# NF14097 — CONTRÔLE DES NUMÉROS DE TÉLÉPHONE EN FONCTION DU PAYS

#### Disponible depuis la version 6.08.0.31157

Voir la carte de la fonctionnalité : [A classer](https://extranet.vega-info.fr/doc-polaris/PP58_—_A_classer#NF14097)

Le numéro de téléphone sera contrôlé en fonction du pays lors de :

- La création et la modification de la fiche client
- L'importation des clients par référencier

### **Sommaire**

- 1 [Pays](#page-1-0)
	- 1.1 [Paramétrage :](#page-1-0)
	- 1.2 [Format du contrôle des numéros \(Expression régulières\) :](#page-3-0)
- 2 [Fichier client](#page-5-0)
- 3 [Liste clients](#page-6-0)
- 4 [Importation référencier clients](#page-7-0)
- 5 [Importation client site internet](#page-8-0)
- 6 [Importation client carte de fidélité externe \(Obsolète\)](#page-9-0)

### <span id="page-1-0"></span>Pays

Par défaut, les numéros de téléphone fixe et portable de nombreux pays sont contrôlés (France, Suisse, Belgique, Luxembourg, Allemagne, Italie, Espagne, Canada...). La liste peut être complétée en renseignant Indicatif international , Téléphone et Mobile pour les pays souhaités.

Disponible depuis la version 9.00

#### A savoir :

A partir de la version 9.00, la fiche pays comporte deux nouvelles rubriques de contrôle "Téléphone" et "Mobile" initialisées par défaut pour certains pays, sans conserver les anciennes valeurs.

Les 4 anciennes rubriques (Portable, fixe, adresse et fax) ont été supprimées et ne sont pas converties vers les nouvelles.

Si vous aviez effacé le contrôle de certains numéros pour certains pays, cette modification ne sera conservée .

### Paramétrage :

- Base de travail > Zones > Pays
- Sélectionner par exemple le pays "France" et cliquer sur "modifier"
- Indicatif international (+xx) permet d'indiquer le préfixe téléphonique du pays
- La rubrique Contrôle des numéros de téléphone regroupe 2 champs contenant une "expression régulière" permettant de contrôler les numéros :

Téléphone :

- contrôle la rubrique Téléphone de
	- Fiche client
	- Fiche client > onglets "Membres" et "Adresses"
- contrôle la rubrique Téléphone (autre) de
	- Fiche client
- contrôle la rubrique Fax de
	- Fiche client
	- Fiche client > Onglet "Adresses"
- Mobile :
	- contrôle la rubrique Tél portable de
		- Fiche client
		- Fiche client > onglet "Membres"

### <span id="page-3-0"></span>Format du contrôle des numéros (Expression régulières) :

#### A savoir :

Les anciens formats ont été supprimés. Les valeurs existantes n'ont pas été reportées sur les nouveaux formats.

Quelques exemples d'expressions régulières : +33 C CC CC CC CC, +33 [6|7] CC CC CC CC, +352 CC CC CC CCL

- +xx au début du numéro indique le préfixe téléphonique du pays
- C indique un chiffre
- ? indique un chiffre facultatif
- [] indique une série de chiffres possible et | sert à les séparer (exemple : [6|7])
- L indique le préfixe à ajouter au numéro pour une saisie au format local
	- Par défaut, le préfixe 0 est ajouté (L0 par défaut, inutile de l'indiquer dans l'expression régulière)
	- L signifie qu'il ne faut pas ajouter de préfixe au numéro
	- Exemple : Pour le Luxembourg, l'expression régulière étant +352 CC CC CC CCL, le numéro saisi sera +352 11 22 33 44 ou 11 22 33 44. Pour la France, l'expression régulière étant +33 C CC CC CC CC, le numéro saisi sera +33 1 22 33 44 55 ou 01 22 33 44 55
- Les espaces servent uniquement au formatage du numéro à l'affichage

Exemples de saisies selon les expressions régulières :

- Pour la France :
	- +33 C CC CC CC CC pour les numéros de téléphones fixe
		- La saisie du numéro au format international devra être +33, suivi de 9 chiffres
		- La saisie du numéro au format du pays devra être 0, suivi de 9 chiffres
	- +33 [6|7] CC CC CC CC pour les numéros de téléphone mobile
		- La saisie du numéro au format international devra être +33, suivi du chiffre 6 ou 7, puis de 8 chiffres
		- La saisie du numéro au format du pays devra être 0, suivi du chiffre 6 ou 7, puis de 8 chiffres
- Pour le Luxembourg :
	- +352 CC CC CC CCL pour les numéros de téléphones fixe
		- La saisie du numéro au format international devra être +352, suivi de 8 chiffres
		- La saisie du numéro au format du pays devra être 8 chiffres, "L" indiquant qu'il n'y a pas de préfixe à ajouter
	- +352 6[2|6|9]1 CCC CCCL

pour les numéros de téléphone mobile

- La saisie du numéro au format international devra être +352, suivi de 6+chiffre 2, 6 ou 9 + 1 + 6 chiffres
- La saisie du numéro au format du pays devra être 6+chiffre 2, 6 ou  $9 + 1 + 6$  chiffres

#### A savoir :

Veuillez contacter le service technique pour toute modification des "expressions régulières".

Si vous ne souhaitez pas contrôler certaines rubriques du pays, supprimer le contenu de la rubrique (vide) mais il n'existe pas de bouton "Valeurs par défaut" permettant de les réinitialiser.

Attention, le programme ne contrôle pas la validité des expressions régulières saisies à la validation de la fiche pays.

## <span id="page-5-0"></span>Fichier client

- Le contrôle des numéros de téléphone est effectué seulement si les expressions régulières sont renseignées dans la fiche Pays du pays du client
- La saisie du numéro de téléphone peut être faite :
	- o au format international du pays du client : contrôle du format selon l'expression régulière du pays du client.
	- au format local du pays du client : contrôle du format selon l'expression régulière du pays du client.
	- au format international d'un autre pays : contrôle du format selon l'expression régulière du pays correspondant à l'indicatif international saisi.
- La saisie de 00 en début de numéro est transformée en + (exemple: saisie de 0033 est transformée en +33)
- Si le format Mobile du pays du client n'est pas renseigné, le programme utilise le format Téléphone
- La validation d'un numéro de téléphone non conforme à l'expression régulière définie fait apparaître le message suivant :

Les numéros de téléphone précédés de "?!" correspondent à des numéros en erreur suite à un envoi de SMS ou à une importation non conforme à l'expression régulière. Ils devront être modifiés avant validation de la fiche

### <span id="page-6-0"></span>Liste clients

- Dans la liste client, les numéros sont affichés au format international ou au format local du pays du magasin du réplicateur (et non du pays du client).
- Pour cette raison, dans le cas d'une clientèle internationale, il est conseillé de saisir tous les numéros au format international.

## <span id="page-7-0"></span>Importation référencier clients

Le contrôle des N° de téléphone est effectué en création et modification des clients importés par référencier (Base de travail > référencier et importation > Importation de référencier et importation > onglet "Client" )

Si l'expression régulière du téléphone est renseignée et que le téléphone est erroné :

Le bilan d'intégration signale :

4 15:18:11 Alerte Importation Le téléphone portable n'est pas correct 06010203 5 15:18:11 Alerte Importation Le téléphone fixe n'est pas correct 01020304

Client importé :

:

Version antérieure à 9.00 : le téléphone est importé précédé de "?!" (symbole signalant un numéro en erreur)

Disponible depuis la version 9.00

Le téléphone est importé tel quel même s'il est erroné.  $\bullet$ 

## <span id="page-8-0"></span>Importation client site internet

- Le contrôle des N° de téléphone est effectué lors de la création et modification des clients sur le site internet IPolarisStore.
- Conformément au RGPD, les N° de tél client ne sont pas importés dans Polaris.

Anciennes versions :

- Si le téléphone est incorrect :
	- le tag "?!" est ajouté devant le N° de téléphone erroné pour signifier un tél incorrect (comme lors de l'envoi des SMS) :?!060203 par exemple
	- La commande internet est bien intégrée.
	- Le journal signale que le N° de téléphone est erroné (Utilitaires > Infos service > onglet "Journaux )

497 09:41:45 Alerte app - - iOh+BgAA0 - Le téléphone fixe n'est pas correct 06010203 498 09:41:45 Alerte app - - iOh+BgAA0 - Le téléphone de l'adresse n'est pas correct 06010203 499 09:41:45 Alerte app - - iOh+BgAA0 - mme;ips10;test10;;?!06010203;Femme;ips10@vegainfo.fr;rue1;;;75000;paris; ?!0601020 3;;1949696;2018-06-15;

### <span id="page-9-0"></span>Importation client carte de fidélité externe (Obsolète)

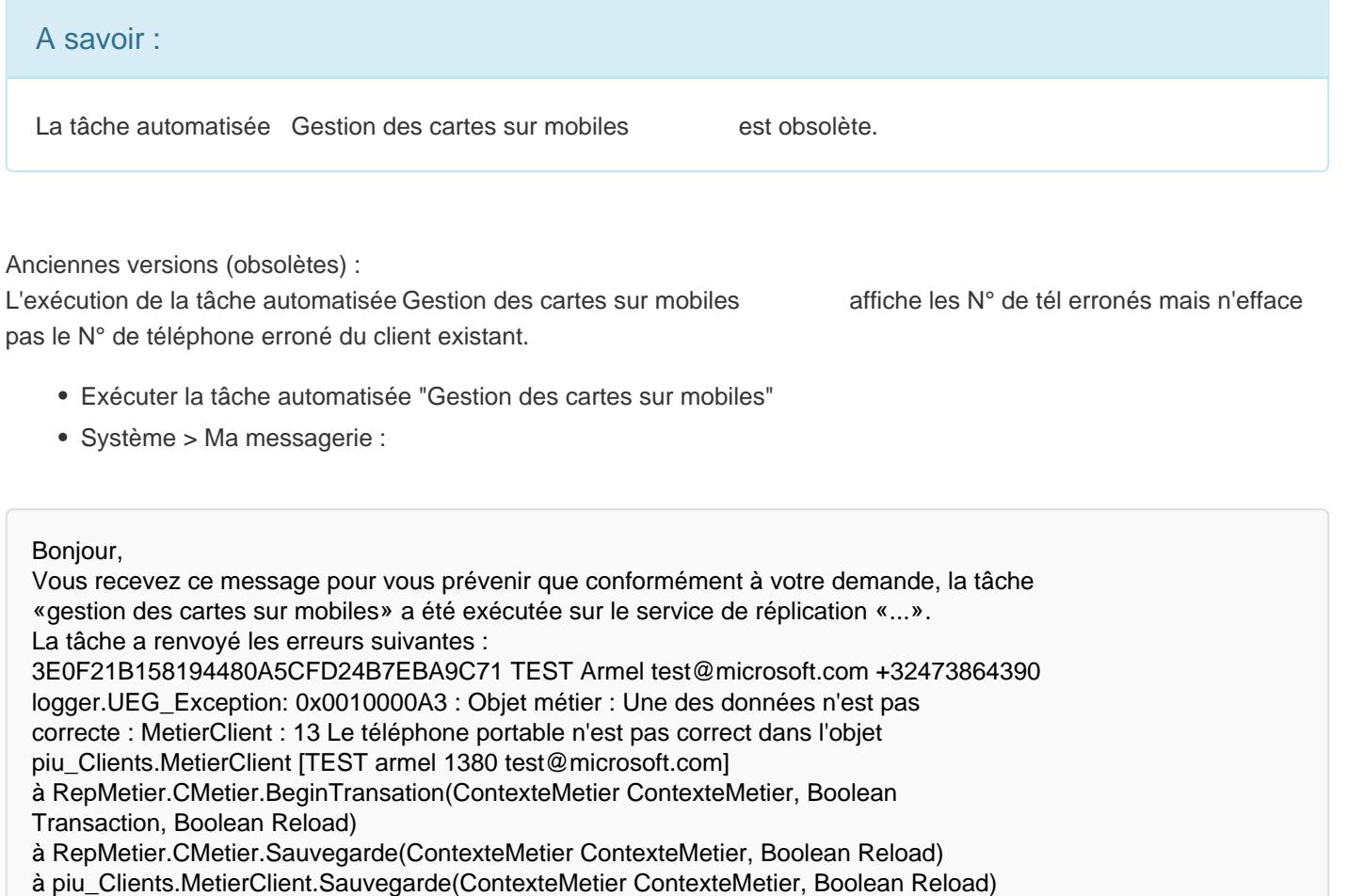